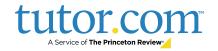

## **How to Self-Register Students for Tutor.com**

Tutor.com offers free online tutoring through the State of New Hampshire Education Department (NHED) to all students in grades 4-12 and eligible adult learners prepping for the GED and HiSET. Tutors are available 7 days a week, 24 hours a day, and 361 days a year.

Using Tutor.com, eligible students can connect with a qualified tutor for expert help in over 200 subjects along with test prep and writing assistance.

To create an account, students should follow the instructions below. Students in grades 4-8 will need parental approval before they begin using the service.

Spanish tutoring is available in select subjects as well.

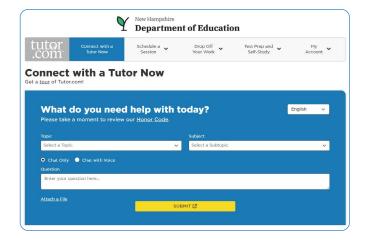

Program Overview: www.tutor.com/nhed

## Steps to create an account:

- Visit <u>www.tutor.com/NewHampshireDOE</u>
- 2 Select the green button to CREATE AN ACCOUNT
- Complete the information to create your account. **Note:** If a student is in grades 4-8, the program will prompt the student to add their parent's email address. An email will be sent to the parent, requesting them to approve their child's tutoring account. The student will not be able to utilize Tutor.com until the parent approves the account.
- Select the blue button **CREATE ACCOUNT**.
- **5** Once the account is created, the students:
  - in grades 4-8, will wait for parental approval.
  - in grades 9-12 or an eligible adult learner, will be taken to the tutoring screen and may begin connecting with a tutor (image at top of this page).
- 6 Students should bookmark this site: <a href="https://www.tutor.com/NewHampshireDOE">www.tutor.com/NewHampshireDOE</a> to sign in after an account is created.